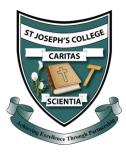

## Accessing Google Classroom from Home

To access your school emails, follow the steps below.

1. Visit <a href="www.c2kschools.net">www.c2kschools.net</a> and log in using your school **Username** and **Password**.

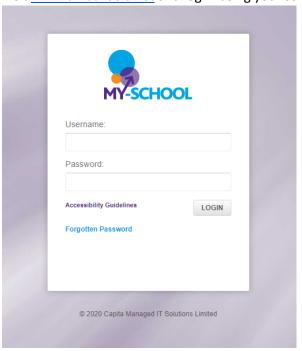

2. In the apps section on the right-hand side, click to launch Google Classroom.

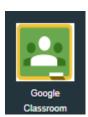